# **QGIS Application - Bug report #10363 Fill Ring tool broken in master**

*2014-05-26 10:44 AM - Giovanni Manghi*

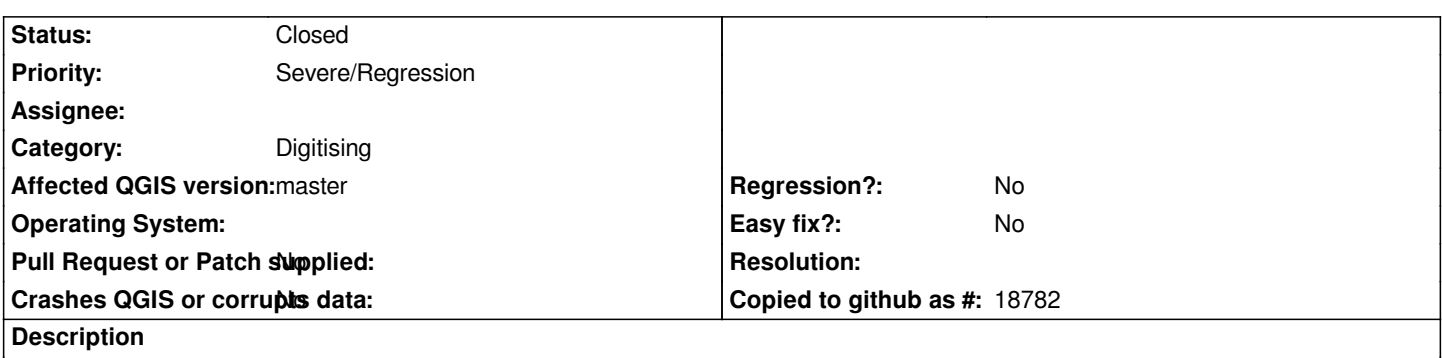

*After finishing to draw the ring (that is automatically filled) then pop-up with the attributes form shows, but the "ok" button is disabled as well are the fields.*

## **Associated revisions**

## **Revision c94297a5 - 2014-06-01 05:13 PM - Jürgen Fischer**

*fill ring: set attribute dialog to add mode (fixes #10363)*

#### **History**

## **#1 - 2014-06-01 08:13 AM - Jürgen Fischer**

*- Status changed from Open to Closed*

*Fixed in changeset commit:"c94297a5fd0e687dc7e8ed5b824c48216dff8ab5".*